## Omstart av fiberbox

CTS HES-3106

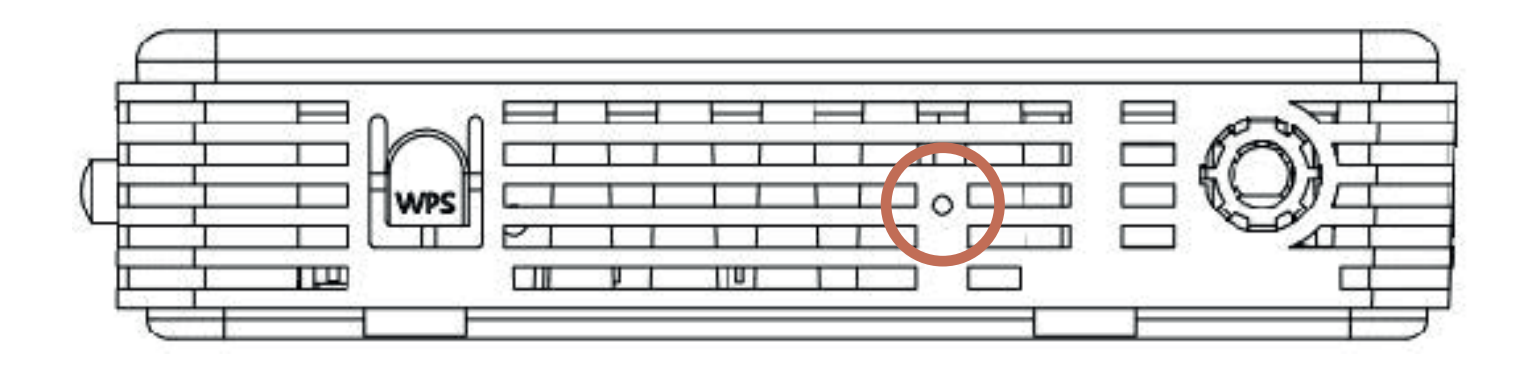

## Gör så här:

- 1. Koppla ur kablarna ur LAN-portarna.
- 2. Se till att fiberboxen har ström.
- 3. På samma sida som det står WPS finns ett litet runt hål.
	- Starta om: Sätt i en nål eller gem för att trycka på återställningsknappen i 5 sekunder för att starta om systemet.
	- Fabriksåterställning: Sätt i en nål eller gem för att trycka på återställningsknappen i 10 sekunder för att återställa enheten till fabriksinställningarna.
- 4. Efter 10 sekunder kommer lamporna att börja blinka.

5. Avvakta ca 10-15 minuter och kontrollera sedan vilka lampor som lyser. Om ingen lampa lyser eller om en lampa lyser rött kan du testa att dra ut strömsladden ett tag och sätta tillbaka den.

6. Du ser att omstarten har fungerat bra om POWER och WAN lyser grönt.

## Felanmälan

Om lamporna inte lyser som de ska och fiberboxen inte fungerar behöver du göra en felanmälan till din tjänsteleverantör.

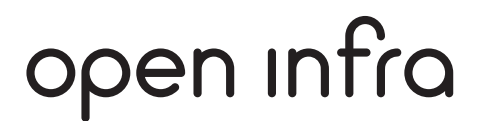

## openinfra.com/kundtjanst